## **Exporting invoices**

\*

From the Customer menu the Export invoices command exports any customer invoice to a file. The file created is in a special format that can be imported into another copy of mSupply using the Supplier>Import invoice... menu command. Do not use this command for sending invoices to customers for them to view or print - the export HTML invoice… command is the one to use for that purpose.

When using this command you will be asked to enter an invoice number. The default choice is the last invoice created. The invoice will exported to the export folder you have set in the Preferences, and will be labeled with the invoice number.

Before you can export, you must set your "own code" in the Preferences. This is the supplier code that your customers will use to identify you when importing the invoice.

Once the invoice is exported, you will be asked if you want to attach the file to an email. If you click attach then mSupply will create an email to the customer with the invoice attached to it.

Note: this will only occur if the customer has an email address entered.

Previous: [Importing a supplier invoice](https://docs.msupply.org.nz/import_and_export:importing_a_supplier_invoice) Next: [Exporting items and stock](https://docs.msupply.org.nz/import_and_export:export_items)

From: <https://docs.msupply.org.nz/> - **mSupply documentation wiki**

Permanent link: **[https://docs.msupply.org.nz/import\\_and\\_export:export\\_invoice?rev=1395044217](https://docs.msupply.org.nz/import_and_export:export_invoice?rev=1395044217)**

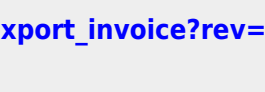

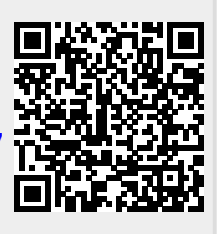

Last update: **2014/03/17 08:16**